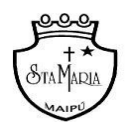

*Departamento de Lenguaje y Comunicación 5tos básicos*

## **GUÍA 10: EVALUACIÓN FORMATIVA "HISTORIA DE UN PERRO LLAMADO LEAL"**

## NOMBRE………………………………………………………………CURSO………………..FECHA………

**Antes de comenzar recuerda:** El desarrollo de las guías de autoaprendizaje puedes imprimirlas y archivarlas en una carpeta por asignatura o puedes solo guardarlas digitalmente y responderlas en tu cuaderno (escribiendo sólo las respuestas, debidamente especificadas, N° de guía, fecha y número de respuesta) *Correo de consultas:* consultas.lenguaje.5@gmail.com

**Link del vídeo explicativo:** https://youtu.be/mPMtk5BKvvc

**Objetivo:** Evaluar formativamente la lectura domiciliaria "Historia de un perro llamado Leal" de Luis Sepúlveda.

## I. Antes de comenzar. Contesta las siguientes preguntas

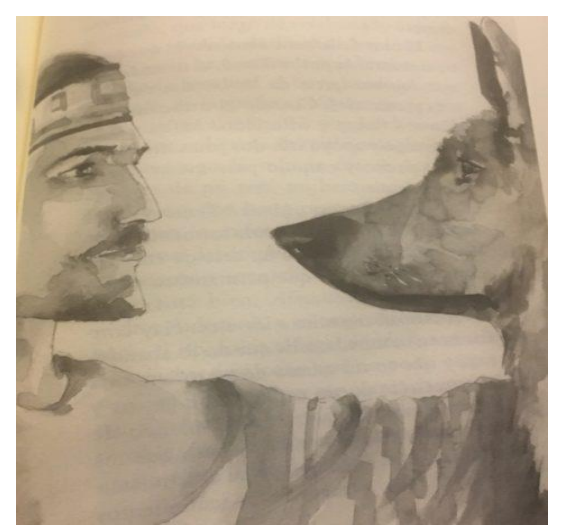

a) ¿Cuál fue tu aspecto favorito del libro "Historia de un perro llamado Leal" y por qué?

\_\_\_\_\_\_\_\_\_\_\_\_\_\_\_\_\_\_\_\_\_\_\_\_\_\_\_\_\_\_\_\_\_\_\_\_\_\_\_\_\_\_\_\_\_\_\_\_\_\_\_\_

\_\_\_\_\_\_\_\_\_\_\_\_\_\_\_\_\_\_\_\_\_\_\_\_\_\_\_\_\_\_\_\_\_\_\_\_\_\_\_\_\_\_\_\_\_\_\_\_\_\_\_\_\_

\_\_\_\_\_\_\_\_\_\_\_\_\_\_\_\_\_\_\_\_\_\_\_\_\_\_\_\_\_\_\_\_\_\_\_\_\_\_\_\_\_\_\_\_\_\_\_\_\_\_\_\_\_

b) ¿Qué aprendiste de la lectura? Escoge y menciona, al menos una lección importante.

\_\_\_\_\_\_\_\_\_\_\_\_\_\_\_\_\_\_\_\_\_\_\_\_\_\_\_\_\_\_\_\_\_\_\_\_\_\_\_\_\_\_\_\_\_\_\_\_\_\_\_\_\_\_\_ \_\_\_\_\_\_\_\_\_\_\_\_\_\_\_\_\_\_\_\_\_\_\_\_\_\_\_\_\_\_\_\_\_\_\_\_\_\_\_\_\_\_\_\_\_\_\_\_\_\_\_\_\_\_\_\_ \_\_\_\_\_\_\_\_\_\_\_\_\_\_\_\_\_\_\_\_\_\_\_\_\_\_\_\_\_\_\_\_\_\_\_\_\_\_\_\_\_\_\_\_\_\_\_\_\_\_\_\_\_\_\_\_\_

c) Si pudieras recomendar este libro a alguna persona, ¿a quién sería y por qué?

## II. ¡Juguemos juntos en Kahoot!

A continuación, trabajaremos en una página web llamada "Kahoot". Esta nos permitirá jugar juntos a través de preguntas, cuya respuesta escogerás a partir de 4 alternativas diferentes. Es importante que recuerdes que esta evaluación tiene un carácter FORMATIVO, es decir, no llevará una nota al libro. A pesar de esto, resulta indispensable que juntos seamos capaces de resumir lo aprendido en "Historia de un perro llamado Leal".

\_\_\_\_\_\_\_\_\_\_\_\_\_\_\_\_\_\_\_\_\_\_\_\_\_\_\_\_\_\_\_\_\_\_\_\_\_\_\_\_\_\_\_\_\_\_\_\_\_\_\_\_\_\_\_\_\_\_\_\_\_\_\_\_\_\_\_\_\_\_\_\_\_\_\_\_\_\_\_\_\_\_\_\_\_\_\_\_\_\_\_\_\_\_\_\_\_\_

\_\_\_\_\_\_\_\_\_\_\_\_\_\_\_\_\_\_\_\_\_\_\_\_\_\_\_\_\_\_\_\_\_\_\_\_\_\_\_\_\_\_\_\_\_\_\_\_\_\_\_\_\_\_\_\_\_\_\_\_\_\_\_\_\_\_\_\_\_\_\_\_\_\_\_\_\_\_\_\_\_\_\_\_\_\_\_\_\_\_\_\_\_\_\_\_\_\_

\_\_\_\_\_\_\_\_\_\_\_\_\_\_\_\_\_\_\_\_\_\_\_\_\_\_\_\_\_\_\_\_\_\_\_\_\_\_\_\_\_\_\_\_\_\_\_\_\_\_\_\_\_\_\_\_\_\_\_\_\_\_\_\_\_\_\_\_\_\_\_\_\_\_\_\_\_\_\_\_\_\_\_\_\_\_\_\_\_\_\_\_\_\_\_\_\_\_

Para que seamos capaces de jugar en Kahoot debes seguir los siguientes pasos:

- 1. Entra en la página web: <https://kahoot.it/> puedes hacerlo a través de un computador, celular o tablet.
- 2. Una vez en la página, verás la siguiente imagen:

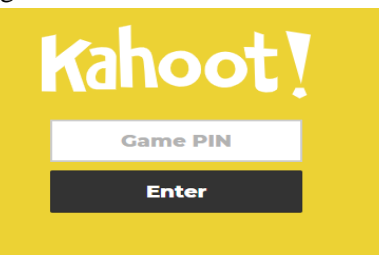

3. En el espacio en blanco, debes escribir lo siguiente: "0546054" y más tarde, oprimir "enter"

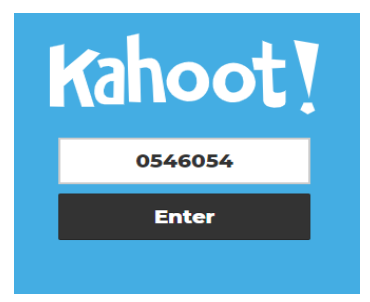

4. ¡Y listo! ¡Ya podemos empezar a jugar Kahoot! En caso de que necesites más asistencia, puedes ver el vídeo de *youtube*, donde también explico paso a paso cómo entrar al juego.

Importante: En caso de que el código no funcione puedes utilizar alguno de los siguientes:

- 07654784
- 05030554
- 5. Una vez ingreses se te pedirá tu nombre para registrar tus respuestas y que veas tu puntuación al finalizar:

Te recomiendo escribir tu nombre y la primera letra de tu apellido:

Por ejemplo: Cristina T.

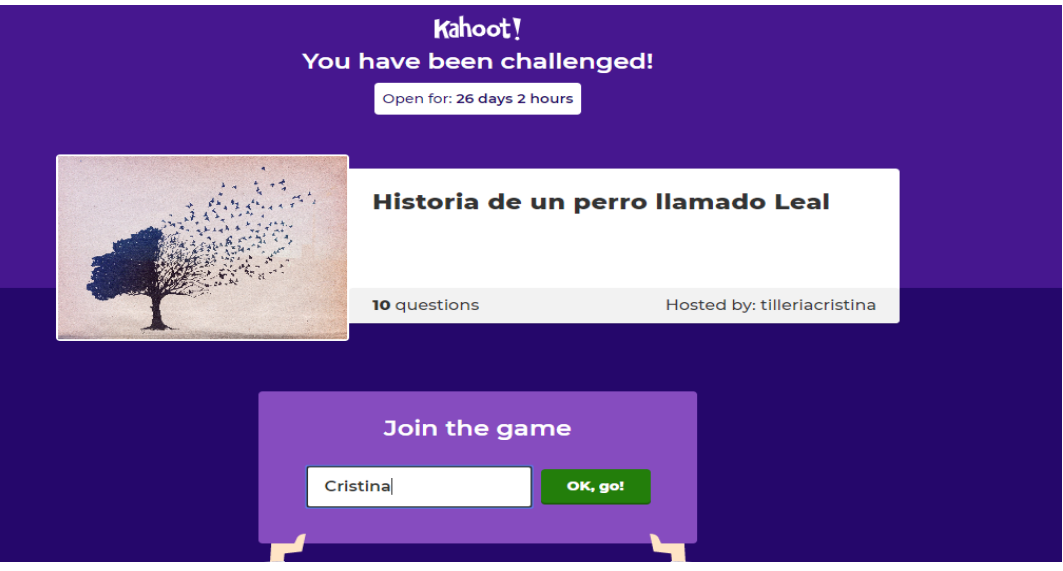